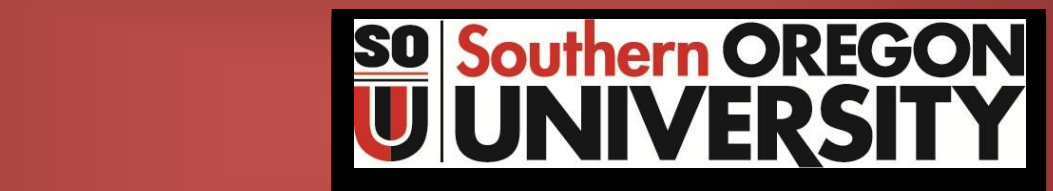

**Business Services**

**Procedure Statement**

of the company of the company of the company of the company of the company of

# **Banner Procurement Card (P‐Card) Module**

**For Campus Distribution**

**MARITIME** 

*<u>Contract Contract Contract Contract Contract Contract Contract Contract Contract Contract Contract Contract Contract Contract Contract Contract Contract Contract Contract Contract Contract Contract Contract Contract Con*</u>

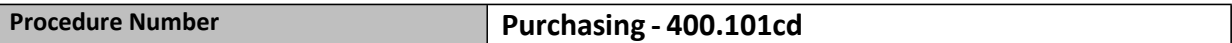

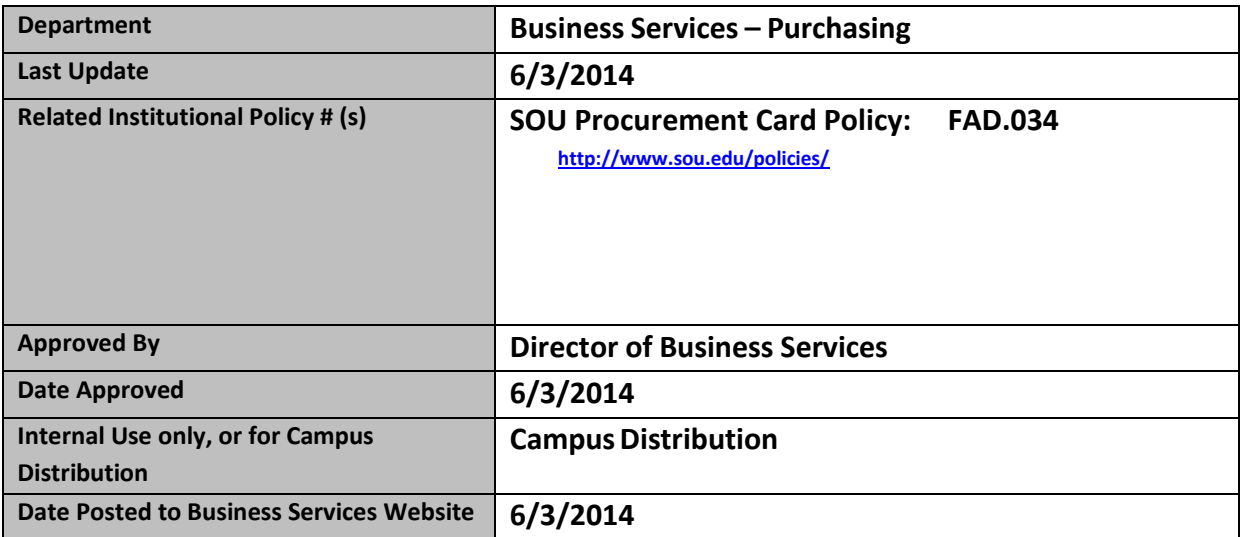

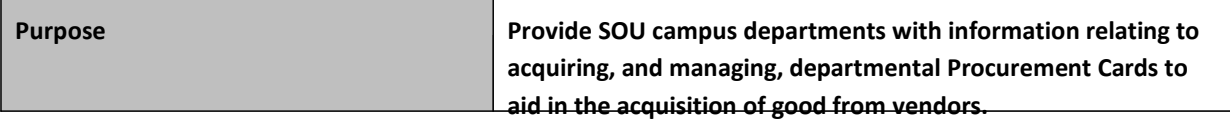

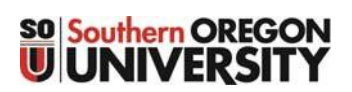

# Banner Procurement Card (P‐card) Program

# **Table of Contents**

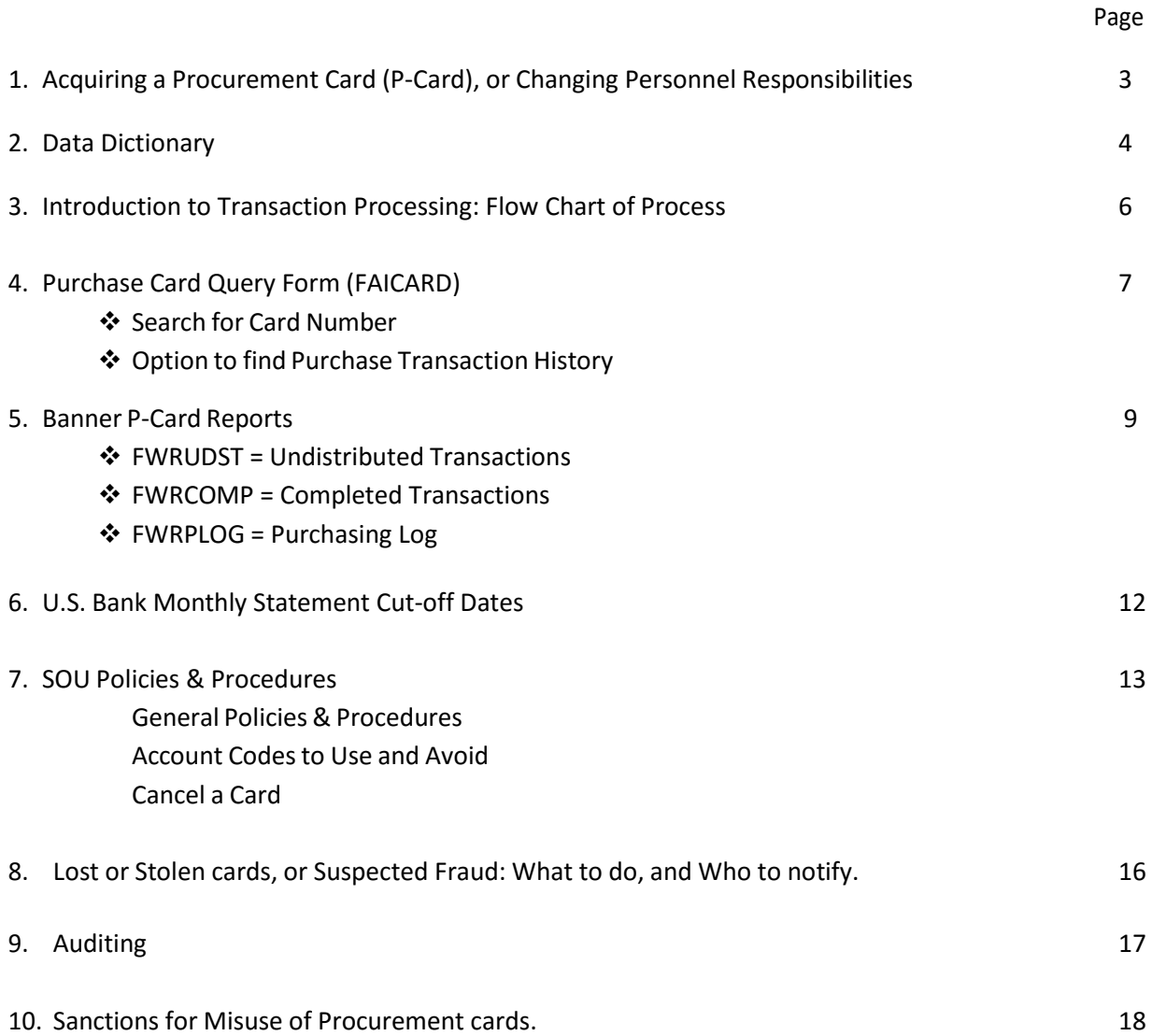

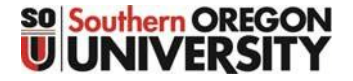

# Banner Procurement Card (P‐card) Program

# **Acquiring a New Card, or Updating Responsibilities on Existing Cards**

ervice

**Requestor Information** 

**Department Purchasing Card Application & Agreement** Please return completed form to the Service Center

Visit the Business Services – Purchasing Website located at: <http://sou.edu/bus-serv/purchasing/purchcard.html>

Fill out the "Application & Agreement" Form, identifying the type of action, and who will be fulfilling the roles of:

- Budget Authority (Card Holder)
- ❖ Card Custodian
- Card Users

Account and Business M the Servic

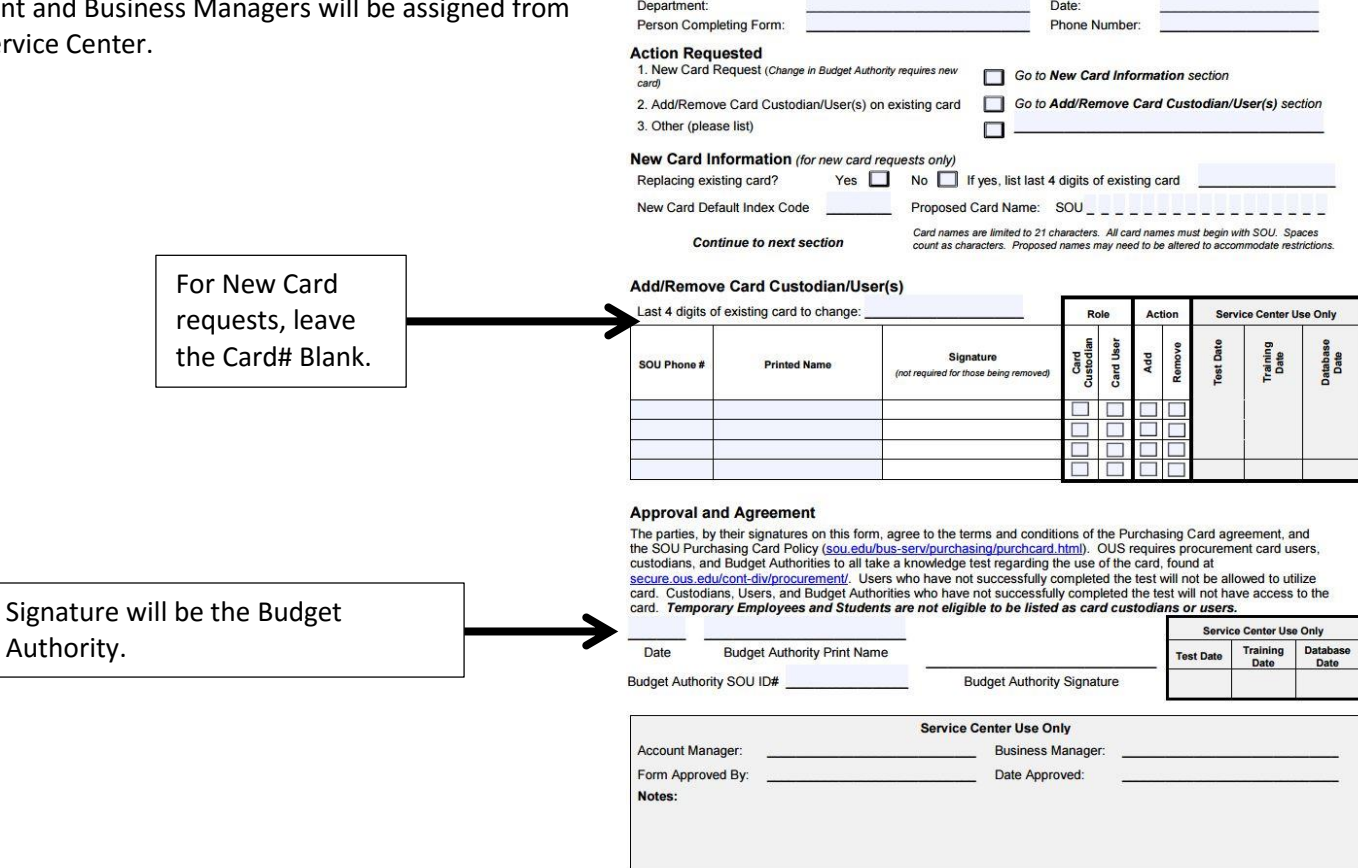

Submit the form to the Service Center, and have everyone who will be connected to the card go out and complete theOUS Procurement Card Test, located at: [http://sou.edu/bus-serv/purchasing/purchcard.html.](http://sou.edu/bus-serv/purchasing/purchcard.html)

The Service Center will notify the department when the new card is available, or when the other changes are in place.

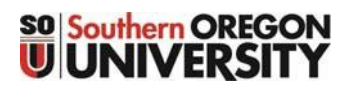

# Banner Procurement Card (P‐card) Program

# **Data Dictionary**

### **Division/Department Roles**

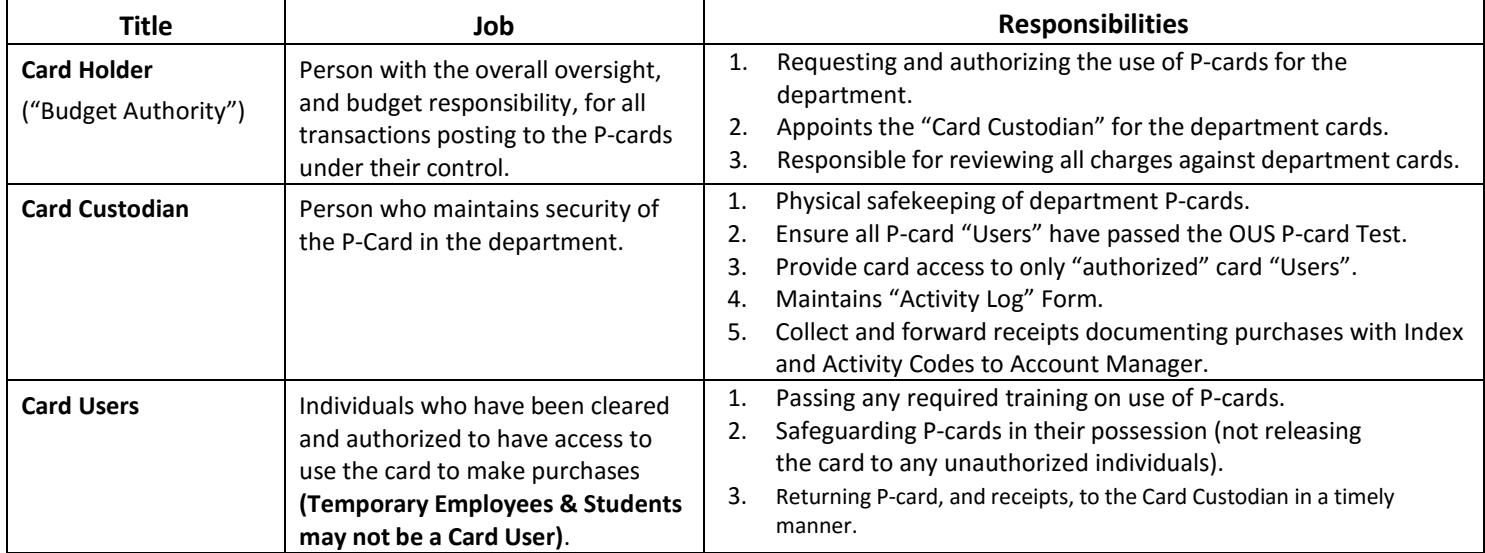

### **Service Center Roles**

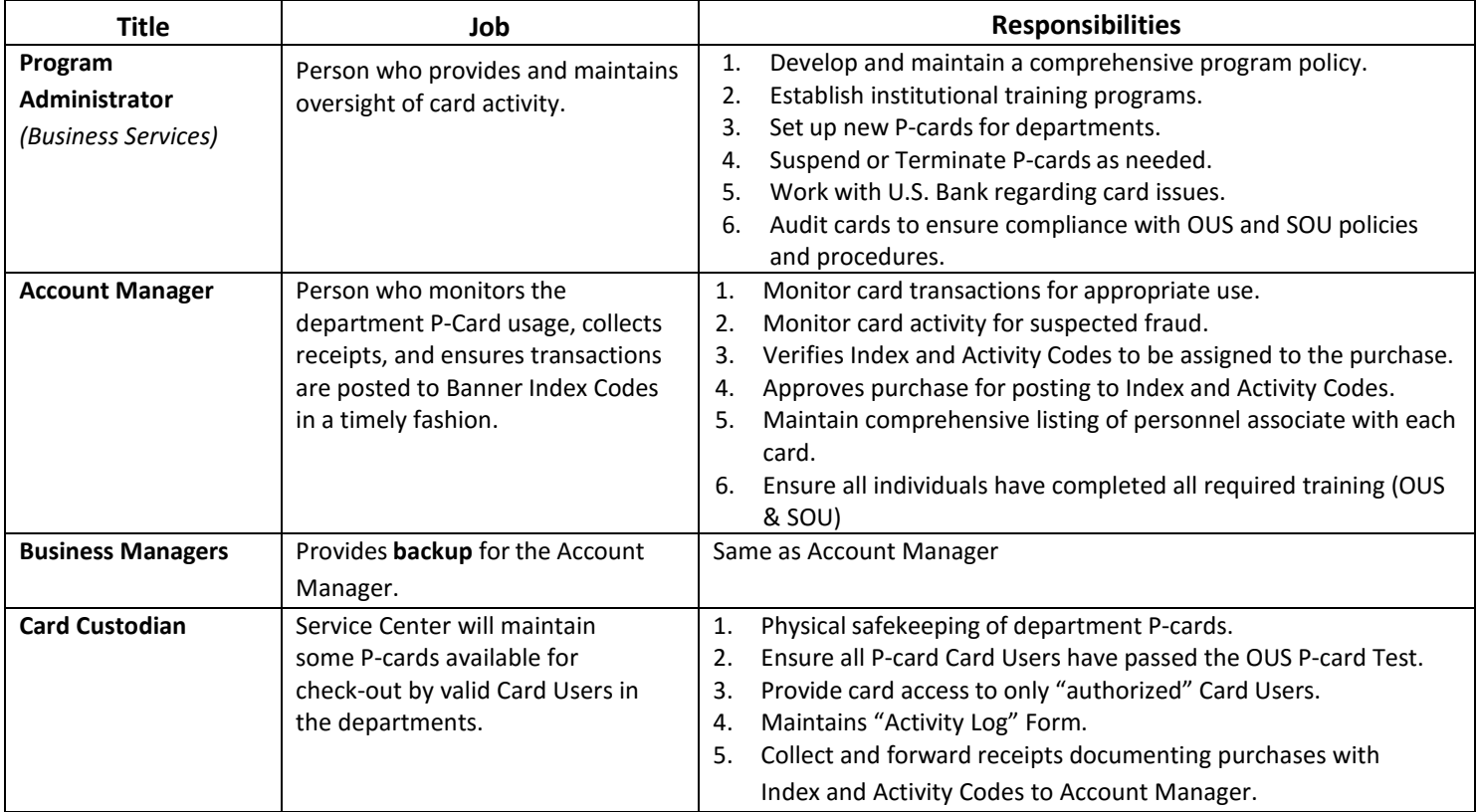

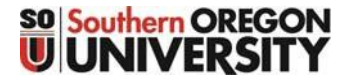

# Banner Procurement Card (P‐card) Program

### **Data Dictionary**

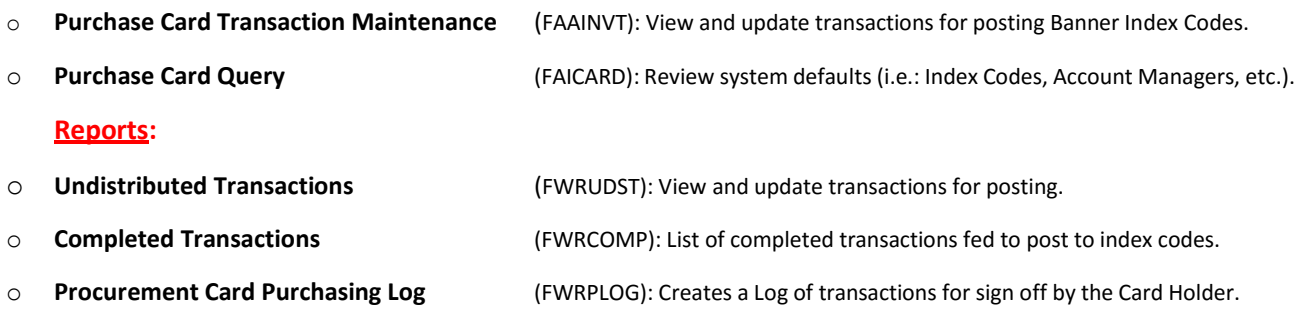

#### **Definitions:**

**Forms:**

- o **Backdating** The period for backdating is the first 3 business days of every month. Transaction taking place in the previous month can be backdated after the new month begins. The Account Manager will change the Feed date in FAAINVT to the last day of the previous month (Example: It's May 2<sup>nd</sup> and purchase was made in April, the feed date can be changed to April 31st).
- o **Billing Period** The billing period will start on the 26<sup>th</sup> and end on the 25<sup>th</sup> of the next month. Due to weekends and holidays, these dates may change. To view the actual billing statement dates go to the Business Services P‐Card Website.
- o **Card Descriptor**  The name attached to the card.
- o **Commodity** The product or goods purchased.
- o **Date = Banner Transaction Date**  The date a transaction is fed into Banner and posts to the finance ledger as an expense (Not data enterable).
- o **Date = Bank Post Date** ‐ The date the transactions post at the Bank (Not data enterable).
- o **Date = Invoice Date** ‐ The actual **"Purchase Date"**, also may be referred to as the "Bank Transaction Date" (Not data enterable).
- o **Date = Feed Date**  The date the transaction will feed to the Banner finance ledgers as an expense. This date can be changed to post the transaction to the appropriate accounting period. This will only happen if the transaction has a "commodity description" and the account code is NOT still showing as "28995".
- o **Date = Payment Due Date**  The date the Invoice payment is due and is based on the date entered in FAAINVT (or same as the Feed date) which is determined on the date the item goods were purchased and received" (Not data enterable).
- o **Default Expense Account** Account Code 28995. The code initially attaches to all purchases coming in from the Bank.
- o **Reconciliation**  The Account Manager's core responsibility. Activity Log is maintained, receipts match the Log, receiving document matches the receipt, Card Holder signs off, Commodity detail is inserted, Account 28995 is cleared via FAAINVT, maintain reconciled records, and reports fraudulent purchase activity.
- o **Responsible Organization**  The department that is responsible for the purchasing of commodities.
- o **"Z"‐Document** is a transaction number generated by Banner for each Completed Transaction (FED).

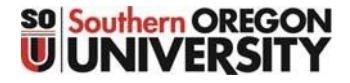

# Banner Procurement Card (P‐card) Program

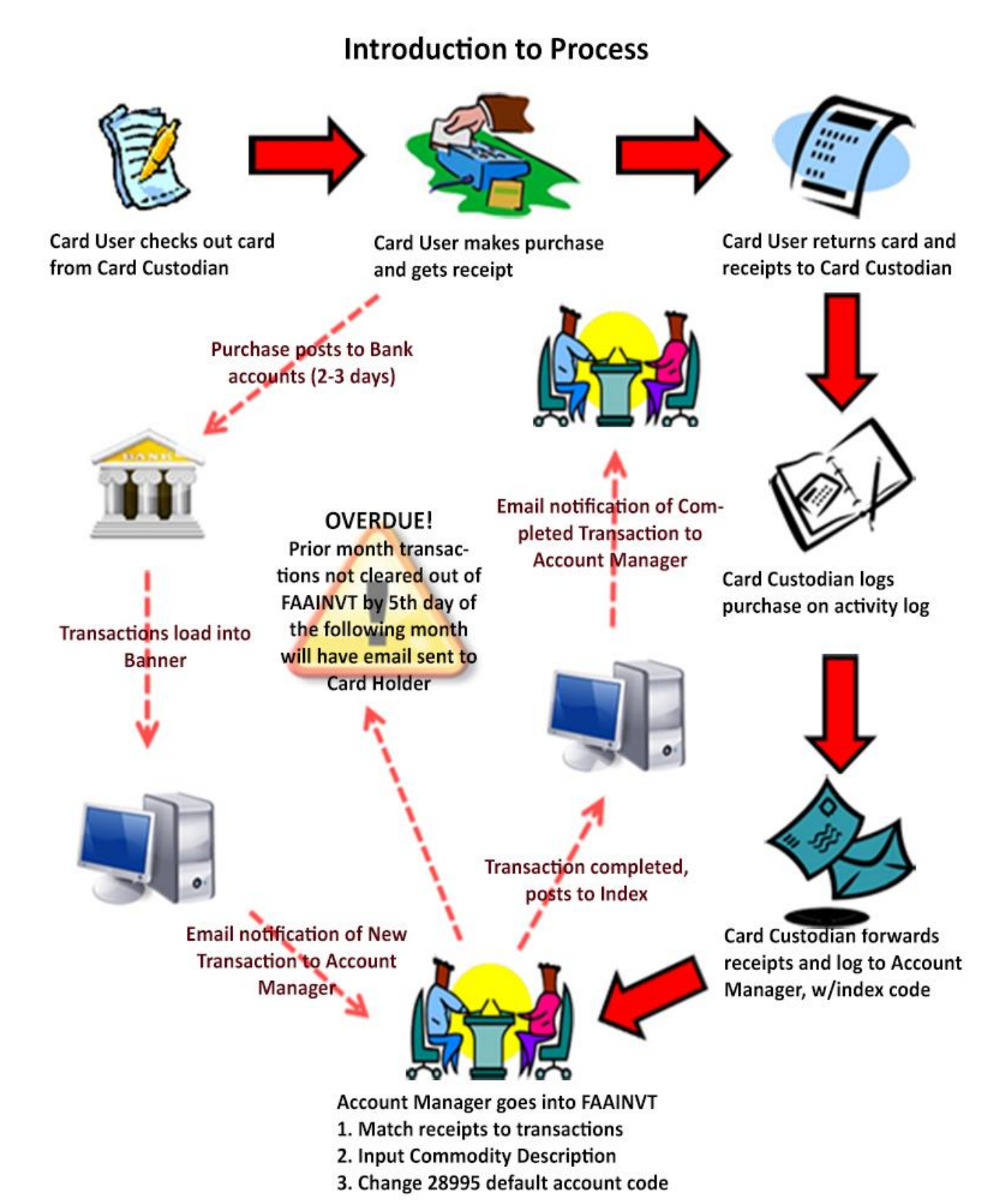

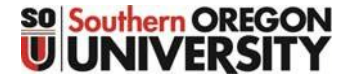

# Banner Procurement Card (P‐card) Program

**Viewing Card Information (FAICARD)**

(Informational Only)

The "Purchase Card Query" Form provides the ability to view the "**default"** information associated with anyone of your cards. Initially, the form will be blank. A query can be performed on any field within the form, by using the "%" as a wildcard to shorten your search results.

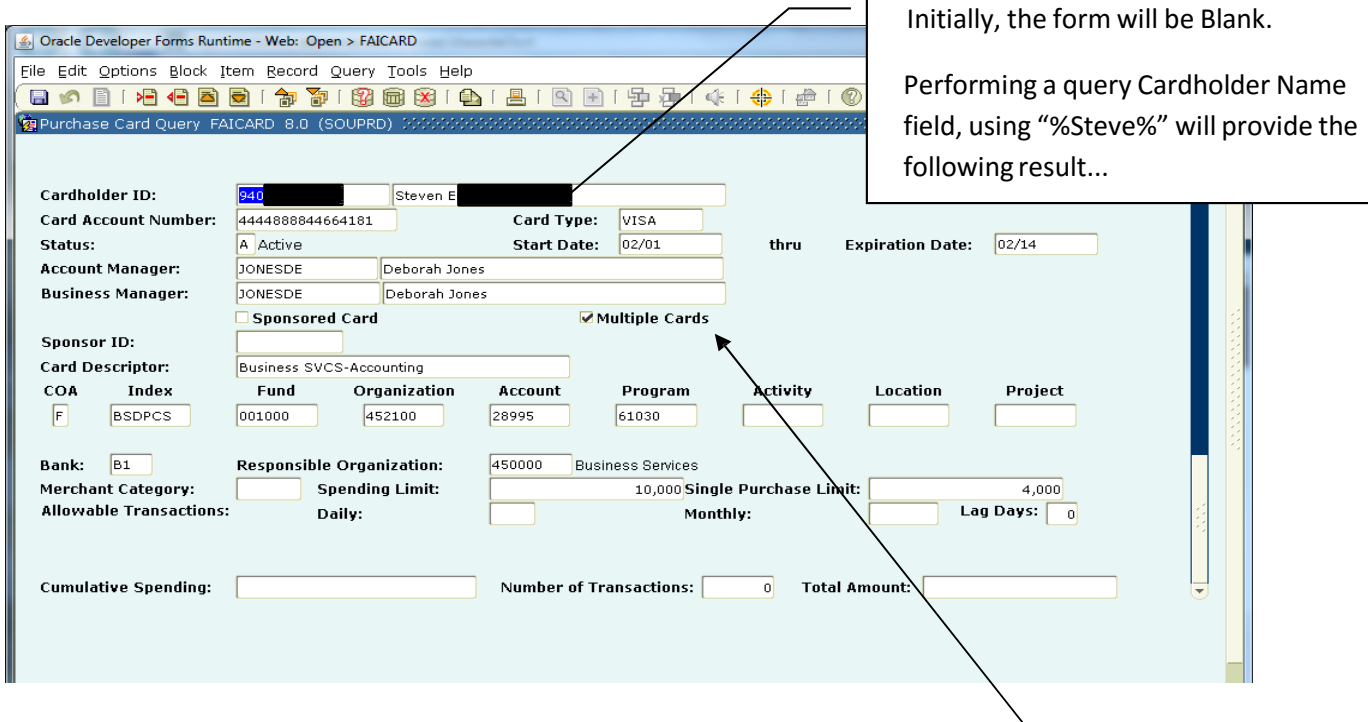

Features:

- o Based on your query, more than one card can be returned. Use the " $\downarrow$   $\uparrow$  "to view multiple card records.
- o Card Account Number: All but the last 6 digits are masked with numbers that do not relate to the actual card number.
- o Account Mgr and Business Mgr will be Service Center staff assigned to that department.
- $\circ$  Card Descriptor = Name on the card. Provides the department's with the ability to separately identify more than one card, if you have multiple cards within the department.
- $\circ$  Index code: Is the "default" that will be tied to transactions. This can be changed before posting transactions, but to save work use the index that will apply to the majority of the transactions associate with this card.
- $\circ$  Responsible Organization = The Department responsible for the card. Can only enter a numerical value here. To perform a query to acquire your department's highest "Organization Code", see the next page.

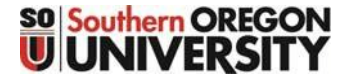

# Banner Procurement Card (P‐card) Program

# **Viewing Card Information (FAICARD) Finding your "Responsible Organization" Code**

The Responsible Organization code is your department's highest level organization code associated with your department. Several ways to locate your code:

1) Run the Organization Hierarchy Report (FWRORGH), and locate your department within that report, example for Business Services:

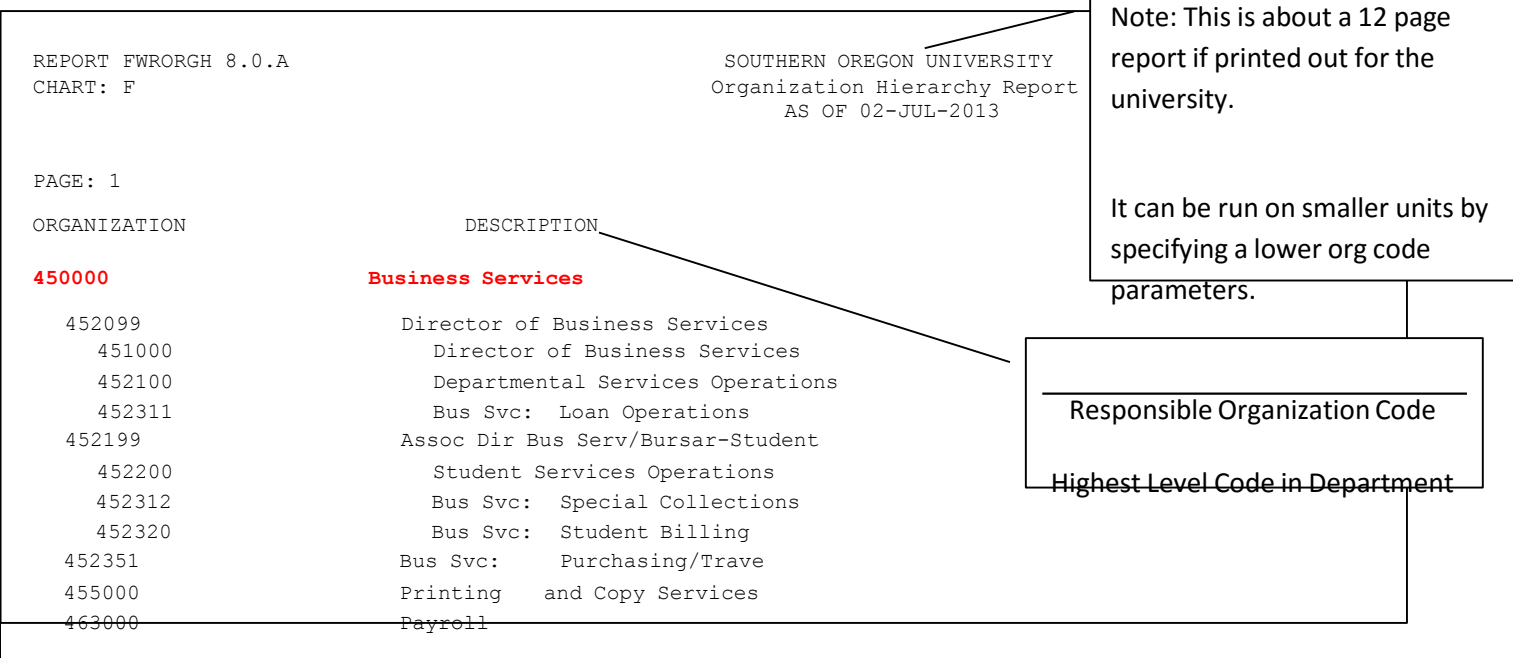

2) Go to the "Organization Code Validation Form" (FTVORGN), and perform a query on your department name (example:"%Bus%Serv%")…

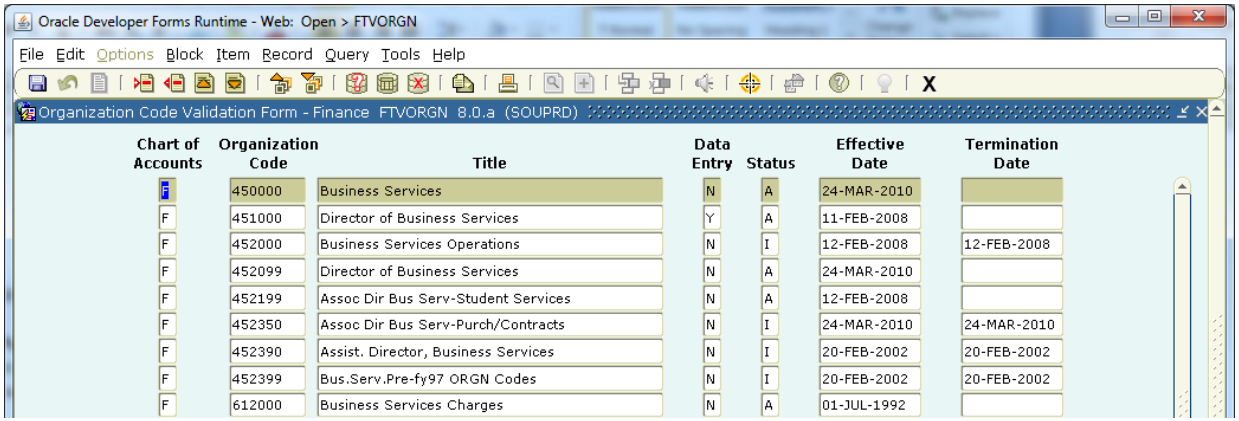

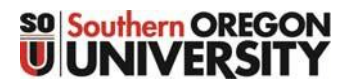

# Banner Procurement Card (P‐card) Program

### **Banner Reports**

#### *Sample: Undistributed TransactionsReport*

Benefit: Can have a value particularly if a department has a large number of transactions on their cards. Allows you to see all of them without having to cycle through them individually within the FAAINVT form. If you don't have that many transactions, you may just want to skip this report, and proceed directly to FAAINVT to view the transactions.

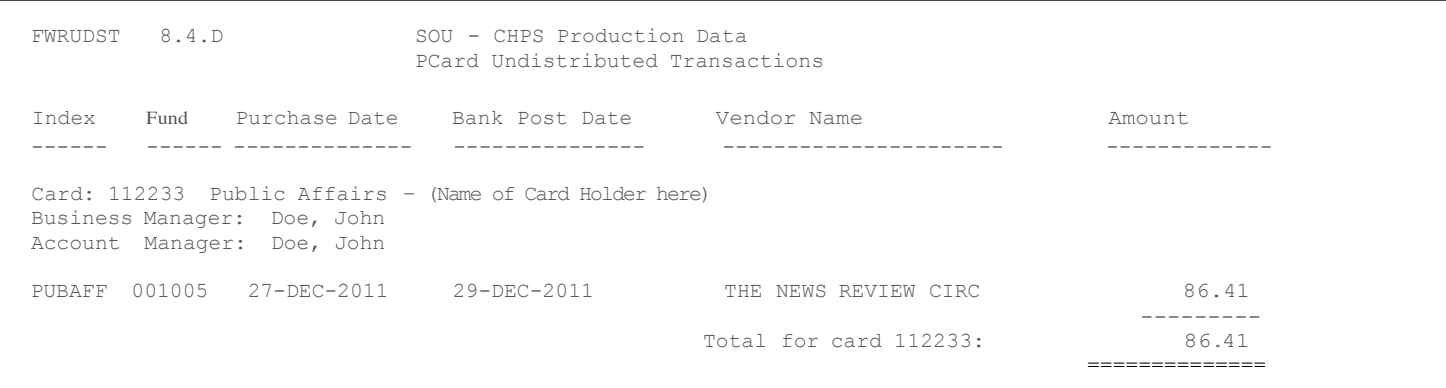

To run the report: Enter the Card Number in the Parameter field (Note: This does accept a wildcard character…use the "%" sign to simplify the query (example: "%2233%" will generate a report similar to the one above).

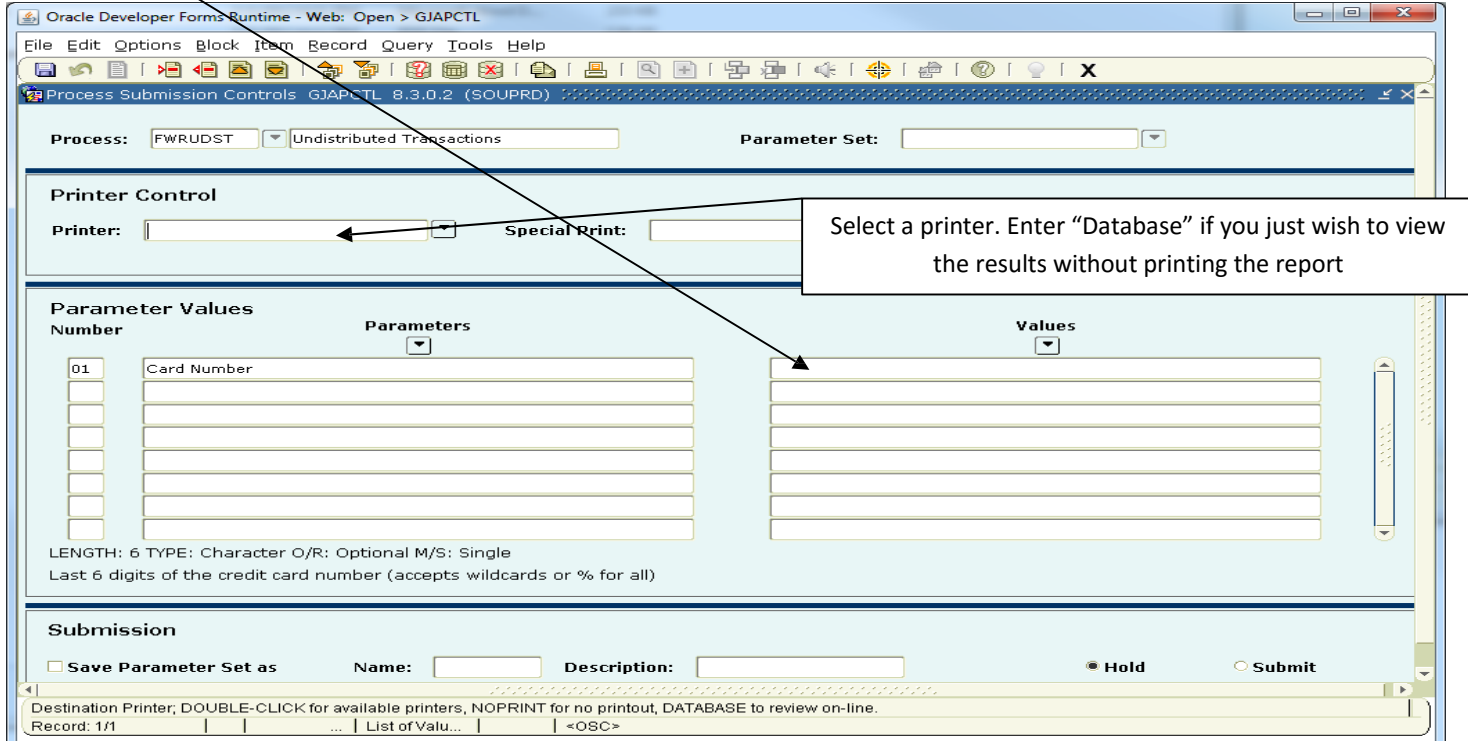

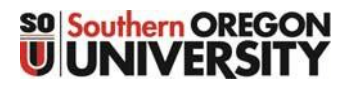

# Banner Procurement Card (P‐card) Program

# **Banner Reports**

#### *Sample: Completed Transaction Report Benefit: To view historical information over a period of time.*

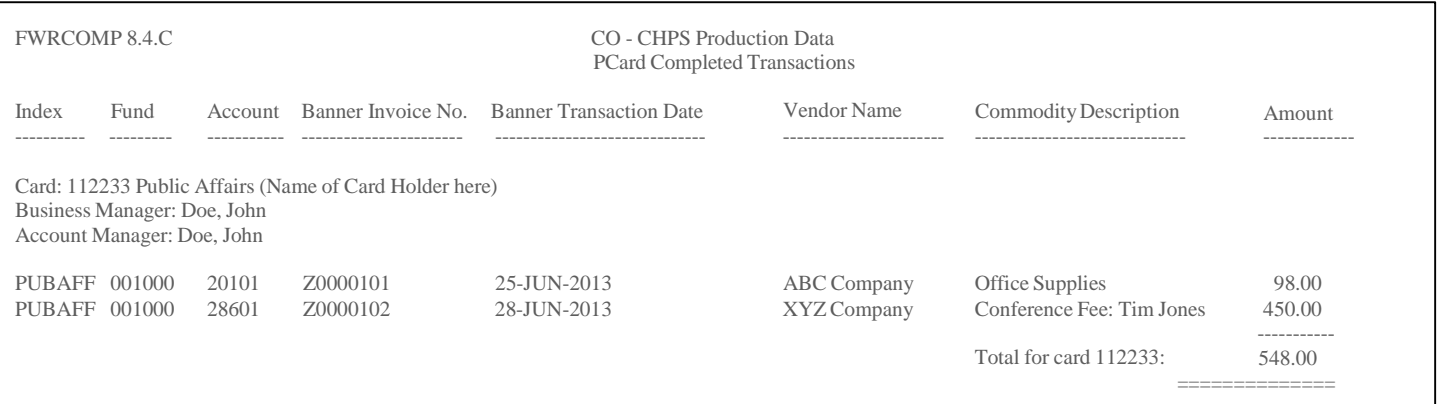

To run the report:

- Enter "To/From" dates.
- Enter the Card Number (Note: This does accept a wildcard character…use the "%" sign to simplify the query (example, "%2233%" will generate a report similar to the one above).

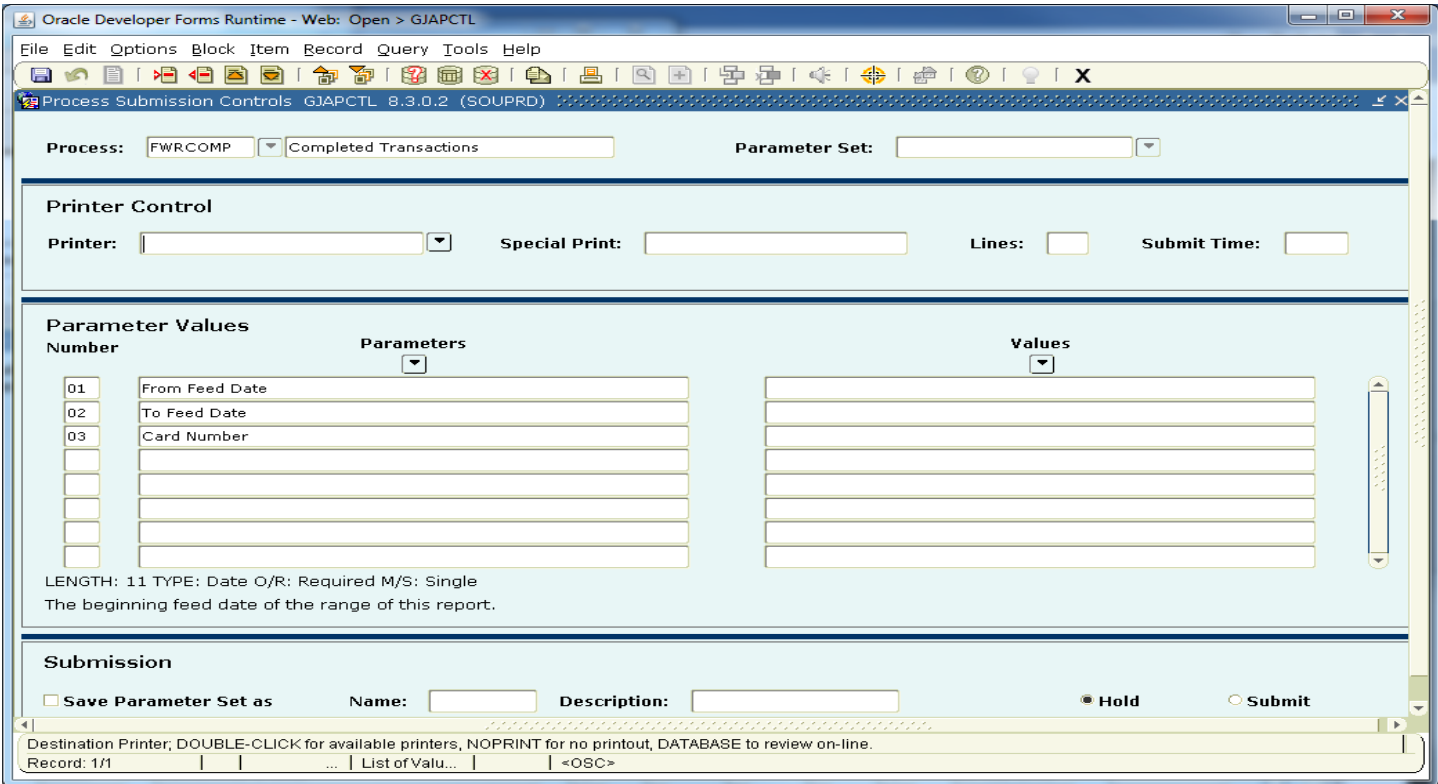

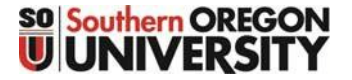

# Banner Procurement Card (P‐card) Program

### **Banner Reports**

#### *Sample: Procurement Card Purchasing Log*

Benefit: To provide a summary of purchase over a specified time period, and to acquire signatures of Card Holder and Account Manager. Departments are required to get the Card Holder (Budget Authority) signature showing this person has reviewed the transactions. SOU will still be receiving the month card statements from U.S. Bank. So departments don't have to print out this report for signature, if they are having the Card Hold sign off on the Bank Statement. Signature on either document will be acceptable for Audit purposes.

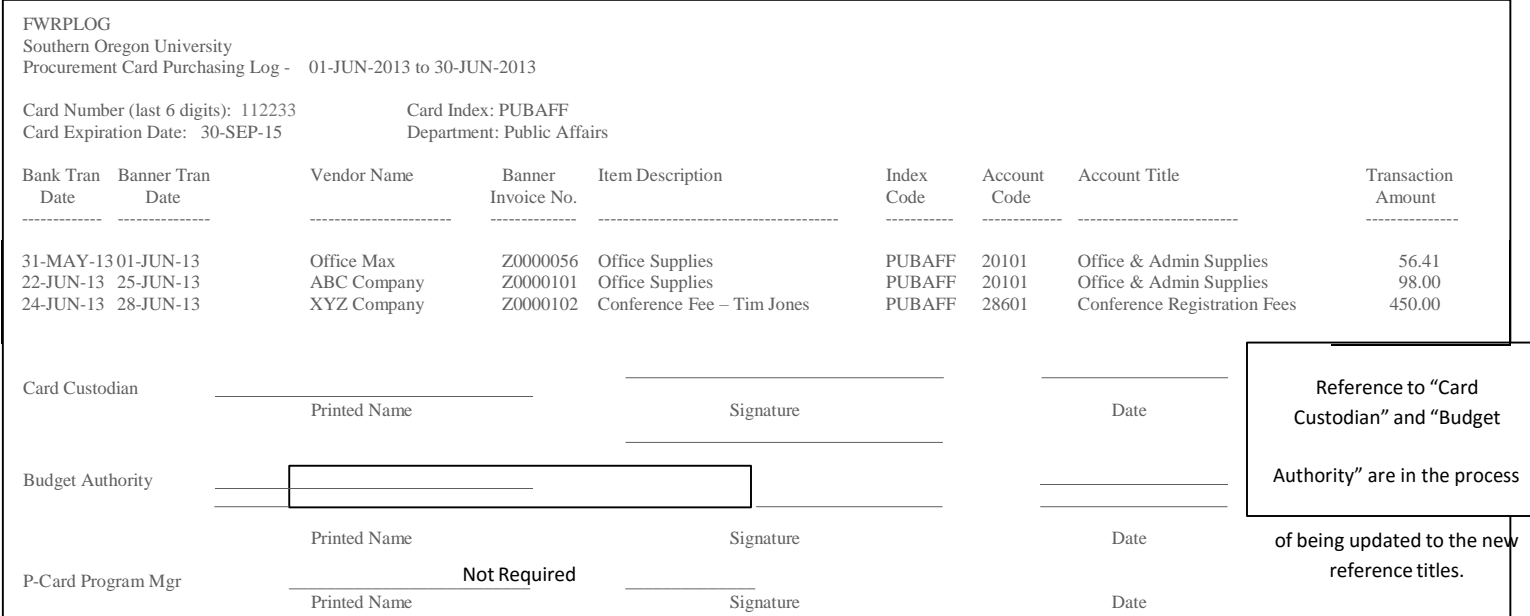

By signing this document, all parties certify that the monthly statement has been reconciled and that all purchases were authorized and made in accordance with the applicable procedures and the SOU Purchasing Policy.

#### To run the report:

- Enter "To/From" dates.
- Enter the Card Number (Note: This does accept a wildcard character…use the "%" sign to simplify the query (example, "%2233%" will generate a report similar to the one above).

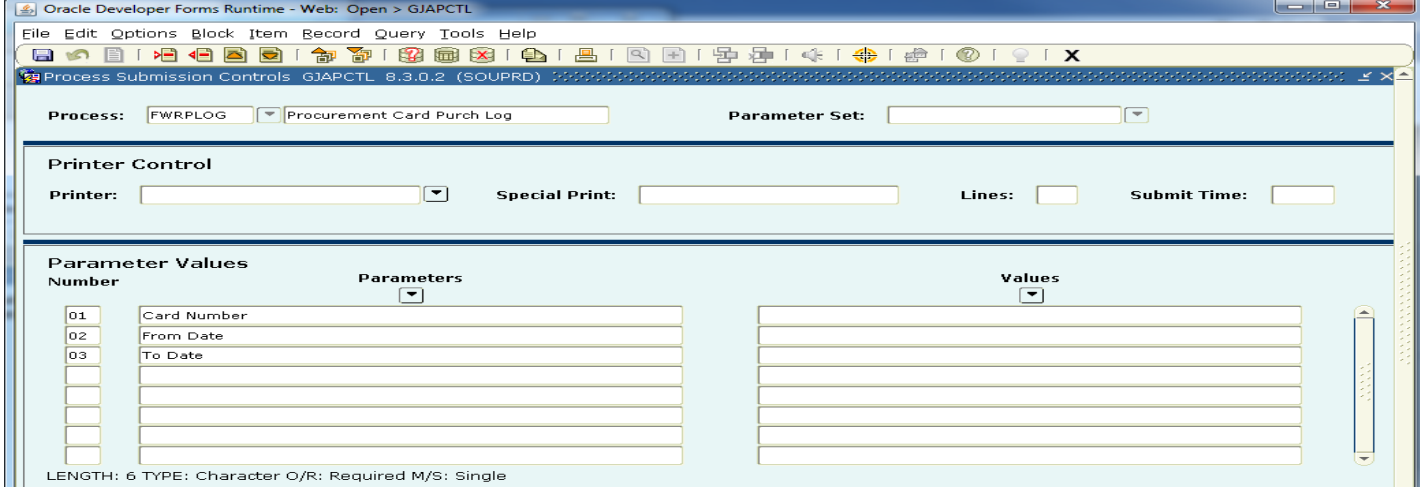

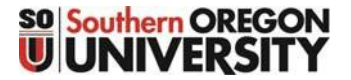

# Banner Procurement Card (P‐card) Program

# **P‐Card Statement Cutoff Dates**

U.S. Bank Statement cutoff dates typically have fallen on the 15<sup>th</sup> the month (extended to the next working day if the 15<sup>th</sup> falls on a weekend or holidays). This will be converted to the 25<sup>th</sup> of the month (extended to the next working day if the 25<sup>th</sup> falls on a weekend or holidays), to be line with OUS and other campus statement dates. Transactions made after the statement cutoff date will be loaded into the P‐card module (FAAINVT) after the close of the Accounting Period for that particular month (the Accounting Periods are closed by the end of the 5<sup>th</sup> working day of the following month).

Updates on the bank statement cutoff dates will be posted on the Business Services Purchasing website [\(http://sou.edu/bus-serv/purchasing/purchcard.html\)](http://sou.edu/bus-serv/purchasing/purchcard.html):

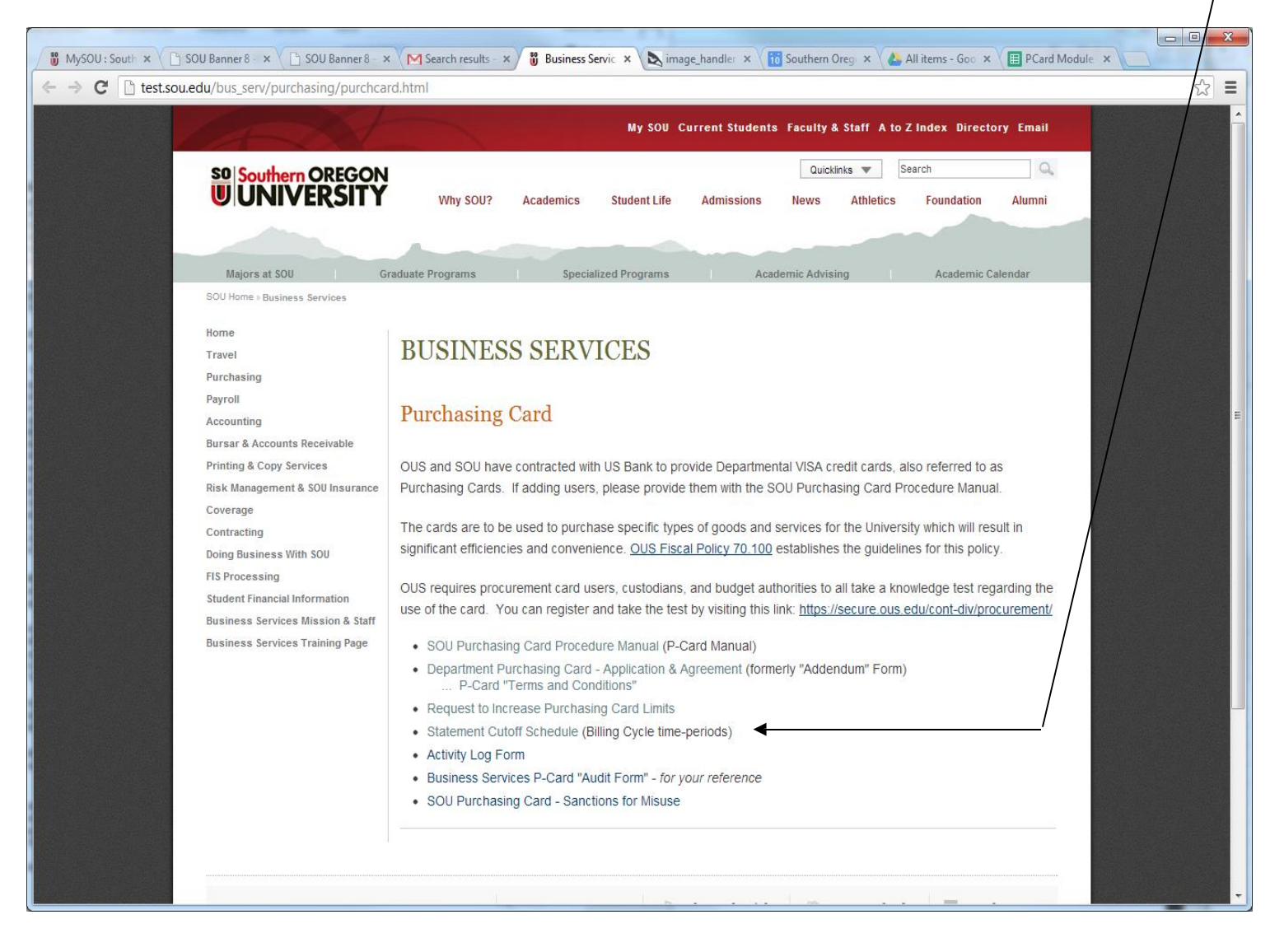

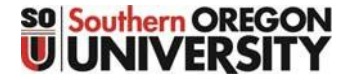

# Banner Procurement Card (P‐card) Program

## **SOU Departmental P‐Card Usage Policy**

The SOU Procurement Card Policy is located out on the SOU University Policy website: <http://www.sou.edu/policies/>

### FAD.034 Purchasing Card

### **Policiesfor Procurement Card (P‐Card)**

OUS and SOU have contracted with US Bank to provide Departmental VISA credit cards, also referred to as Purchasing Cards (P‐Card). The cards are to be used to purchase, or procure, specific types of goods and services for the University which will result in significant efficiencies and convenience.

The Purchasing Card is different than the Travel (Corporate) Card used for employee travel expenses.

### Card Issuance:

A Card Holder (Budget Authority) requests a new purchasing card using the P‐Card Application and Agreement form. At this time, a Card Custodian and card Users are identified, and agree to the terms of using the card. Business Services then processes the application and obtains the card from US Bank. After a card is issued, authorized users must be added or deleted using the same Application & Agreement form, available on the Business Services website. The Account Manager (in Service Center) reconciles these receipts to charges posting through the P-card Module. The names of terminated employees must be removed from the list of authorized users in a timely manner.

#### Card Usage:

All purchases made with the P‐Card must comply with OUS policies. Typically, purchases can be made with a vendor that accepts credit card payments, subject to existing SOU policies. The following are examples of authorized purchases:

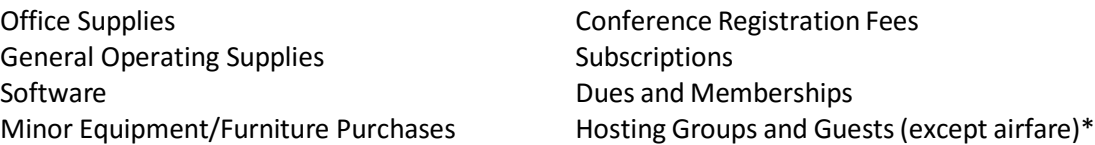

\*Any food purchases require an itemized receipt and a completed Reimbursement for Hosting Groups/Guests/and Candidates Form or a Reimbursement for Meals or Refreshments at Meetings Form to be submitted to the Service Center, with appropriate P-card payment information attached. The Policy on Entertainment and the related forms are located on the Business Services website under "Non‐Travel Business Meals, Refreshment & Hospitality Procedures."

Please refer to the Business Services website for Purchasing Card instructions and for training documentation: <http://sou.edu/bus-serv/purchasing/index.html>

Only permanent faculty and staff may be established as a card "user" and students or temporary employees cannot be established as designated card users.

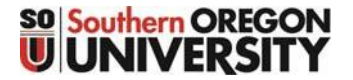

# Banner Procurement Card (P‐card) Program

## **SOU Departmental P‐Card Usage Policy (continued)**

Credit limit standards per billing cycle will be initially set by the P‐Card Administrator in Business Services (\$10,000 monthly lime). May be increased upon department'srequest to the Service Center: use the Request for Increase to Purchasing Card Limits form located on the Business Services website. Lower limits may also be requested.

All persons connected to a departmental purchasing card (card holders, card custodians, account managers, business managers, and card users), must pass the OUS Procurement Card Test, located on the Business Services website under Purchasing Card Guidelines.

Restrictions to Card Usage:

Use of a procurement card is prohibited for cash advances and personal or non‐business purchases.

Use of a procurement card is generally prohibited for travel costs (39000 account codes) except for conference hotel reservations and payments, rental car reservations, and Athletic Team Travel.

For purchases other than library acquisitions (account code 40190), use of a procurement card is prohibited for capital outlay (40XXX account codes) due to fixed asset inventory recording requirements.

Use of a procurement card is prohibited for the following account codes due to 1099 and W‐2 tax reporting requirements. These account codes are for tax reportable services that are performed by an outside vendor and may be subject to revisions. These services include, but are not limited to, labor costs and/or labor and materials costs:

- **Moving costs (28510)**
- Maintenanceandrepairs(23501,23502,23503,23504,23510,23511,23512,23530,23531)
- 1099 reportable services performed by others(245XX 25199 account codes)
- Purchases involving the following account codes:
	- o 20169 Awards and Prizes Non‐employee
	- o 21008 Animal Care
	- o 21070 Agricultural Services
	- o 23080 Utilities and maintenance Non‐Employee
	- o 24001 Equipment Rental and Leases
	- o 24050 Land Rental and leases
	- o 24051 Building Rentals and Leases
	- o 24052 Housing Rental Non Employee
	- o 24053 Storage Rental/Fees Non‐Employee
	- o 28540 Dependent Assistance Tuition and Fees Non‐Employee
	- o 28541 Dependent Assistance Other Non‐Employee
	- o 28542 Temporary Living and supplemental Allowance Non‐Employee
	- o 28543 Settling‐In Allowance Payment Non‐Employee
	- o 28544 Storage of Household Goods Non‐Employee
	- o 28546 Cost‐of‐Living/Post Allowance Non‐Employee

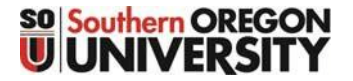

# Banner Procurement Card (P‐card) Program

### **SOU Departmental P‐Card Usage Policy (continued)**

Purchasing Card Abuse:

A misused Purchasing Card may be cancelled and returned to the Bank. Department Management, in consultation with Human Resources, is responsible for taking appropriated disciplinary action consistent with applicable personnel policies.

### **Other Information:**

The Account Manager will retain purchasing documentation in a secure location for a period of not less than four years in accordance with OUS Retention Standards.

US Bank will send a statement of monthly charges to the Account Manager who will coordinate with the Card Holder (Budget Authority) to review and approve purchases.

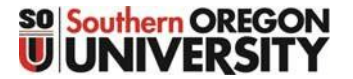

# Banner Procurement Card (P‐card) Program

### **Lost or Stolen Cards, or Suspected Fraud**

The intent is to alert U.S. Bank and the SOU P-card Administrator at the earliest opportunity. If the card has been lost or stolen, or you have reason suspect the card number has gotten out and is being fraudulently used, you should:

- 1. Contact your Account Manager in the Service Center, and report the information, and actions taken to date. If the Account Manager is unavailable, contact the Business Manager or the Service Center. The Account Manager, or Business Manager, will work with the P-card Administrator in Business Services.
	- A. Lost or stolen cards will be cancelled, and a new card will be issued.
	- B. Report any fraudulent transactions. U.S. Bank will remove those charges, and open up an investigation. The Bank will also close the account, and reissue a new card.
- 2. After Service Center hours or in an emergency, you can contact the U.S. Bank Cardholder Support Line.

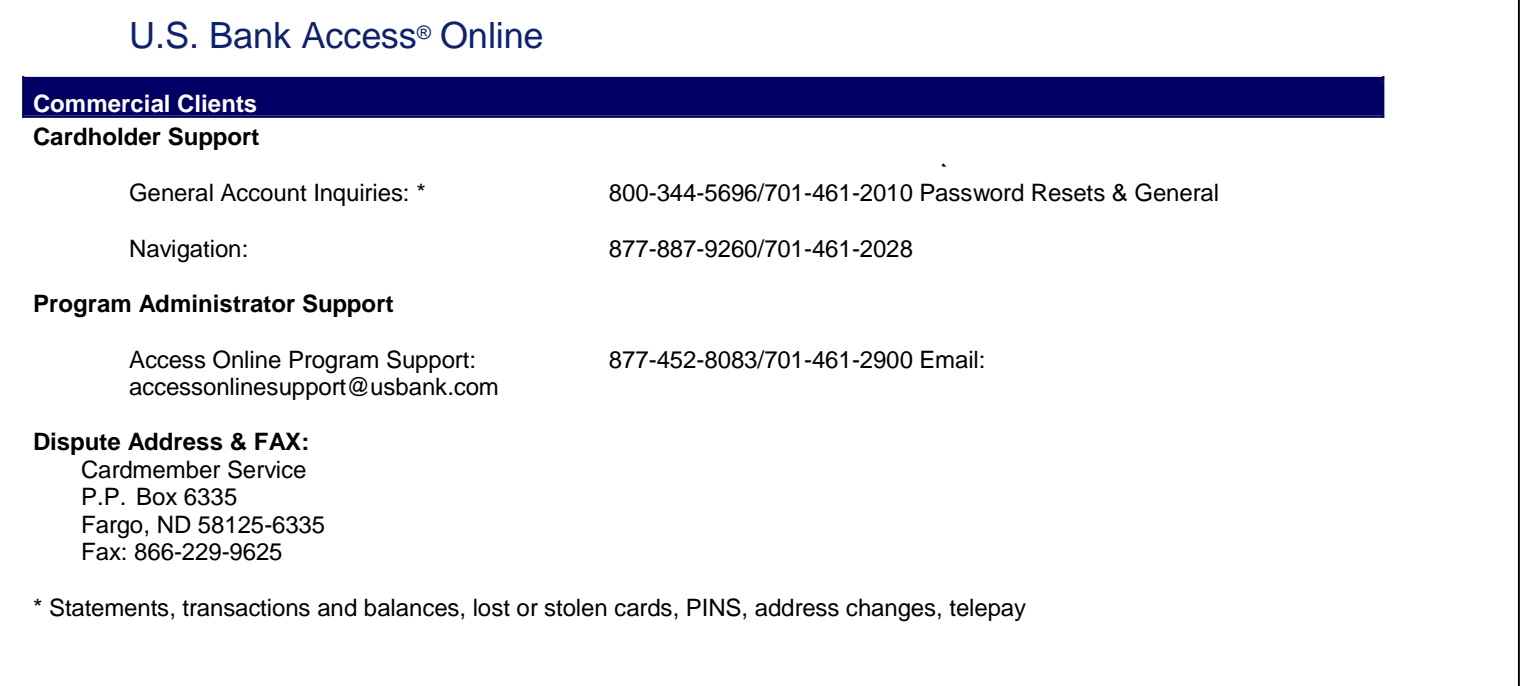

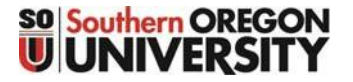

# Banner Procurement Card (P‐card) Program

# **Auditing**

Account Managers will periodically audit their assigned Procurement Cards. Items to be audited include:

- $\checkmark$  Agreement form on file and up-to-date
- $\checkmark$  Activity Log is complete and accurate
- $\checkmark$  Procurement Card is securely stored when not in use
- $\checkmark$  Expenses are for authorized business purposes only
- $\checkmark$  Appropriate forms completed with receipts (ie Hosting Forms with receipts for food purchased)
- $\checkmark$  Signed memo in place of missing receipts
- $\checkmark$  Only Authorized Users are utilizing Procurement Card
- $\checkmark$  Completed Agreement to Allow Off Campus Use of University Property form on file with Risk Coordinator for Minor Equipment ( $\ge$  \$250 and  $\le$  \$5k) bought with Procurement Card

Findings of the audit will be forwarded to the Card Custodian and Card Holder (Budget Authority), and, in cases of serious or major misuse, to the Director of the Service Center and/or Director of Business Services.

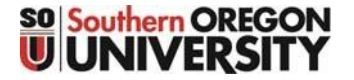

# Banner Procurement Card (P‐card) Program

## **Sanctions for Misuse**

### **Minor Exceptions**

- Poor file organization
- Incomplete Sign Out Activity Log entries first time
- Lost charge slips first time
- Using the card for excluded purchases first time

**Sanction –** verbal or written counsel to Account Manager (Business Manager) **Serious**

### **Exceptions**

- Failure to keep all names current on the Agreement
- Failure to safeguard the procurement card at all times
- Failure to maintain support documents
- Failure to resolve billing disagreements with merchants or US Bank
- Failure to reconcile bank statement to card sign‐out log and receipts
- Failure of Card Holder to sign monthly Bank Statement, or monthly report, indicating approval

**Sanction** – Temporary suspension of departments VISA Procurement Card

### **Major Exceptions**

- Repeated purchases of excluded items or services
- Repeated failure to safeguard the Procurement Card
- Failure to notify US Bank if the card is lost or stolen
- Accepting cash back from merchant/vendor when item is returned or credit is due.
- Repeated failure to reconcile bank statement to card log and receipts
- Repeated failure to obtain supervisor's approval on Monthly Statement Packet
- Using the card for personal purchases
- Any fraudulent use of the Procurement Card

**Sanction** – Grounds for your immediate surrender of the VISA Procurement Card and revocation and suspension of your VISA Card purchasing privileges. Violations, depending on severity, may also be grounds for personal liability; disciplinary action, up to and including dismissal; and criminal sanctions.